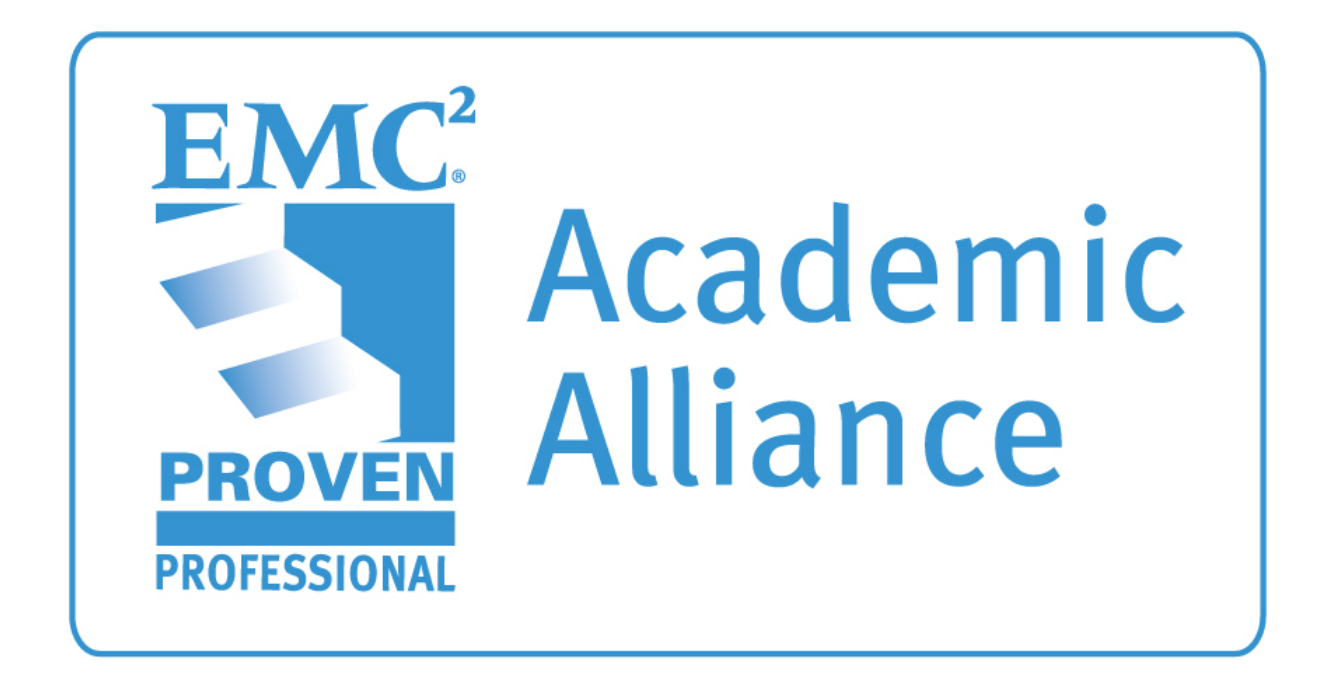

# **EMC Academic Alliance Guia do Programa**

**Version Revision:** 3.1 **Issue Date:** May 14th , 2013

© 2012 EMC Corporation All rights reserved.

The information disclosed herein is proprietary to EMC Corporation or others and is not to be used by or disclosed to unauthorized persons without the written consent of EMC Corporation. The recipient of this document shall respect the security status of the information.

## Índice

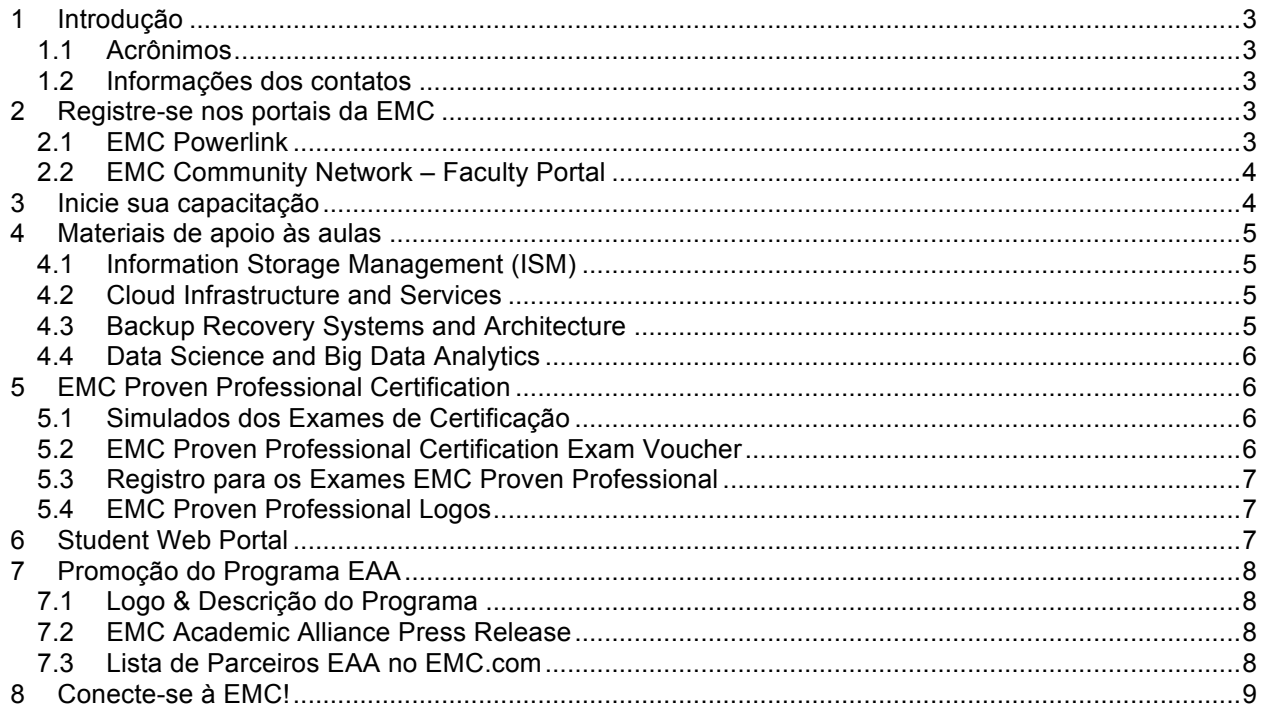

## **1 Introdução**

Seja bem vindo ao Programa EMC Academic Alliance. Esse documento possui informações importantes sobre os próximos passos a serem dados para que os professores se preparem para ensinar o cursos disponíveis para sua instituição acadêmica e tirar o maior proveito de sua parceria com a EMC.

#### **1.1 Acrônimos**

- EAA EMC Academic Alliance
- ISM Information Storage and Management (Armazenamento e Gerenciamento de Informações)
- CIS Cloud Infrastructure and Services
- BRSA Back Up Recovery Systems and Architecture
- DSBDA Data Science and Big Data Analytics

#### **1.2 Informações dos contatos**

**Eduardo Lima** +55 11 5185-8865 eduardo.lima@emc.com

**Leopoldo Ferndandes** leopoldo.fernandes@emc.com

## **2 Registre-se nos portais da EMC**

O primeiro passo após a aprovação da inscrição de sua instituição acadêmica é criar sua conta nos dois diferentes portais da EMC: PowerLink e EMC Community Network

#### **2.1 EMC Powerlink**

Powerlink é a Extranet dos Clientes e Parceiros da EMC que dá acesso à inúmeras ferramentas e recursos. Uma conta do EMC Powerlink é necessária para os professores se capacitarem, seja através de curso presencial, curso online ou vídeo aula.

Para se criar sua conta no Powerlink siga os passos abaixo:

**Passo 1:** Acesse http://powerlink.emc.com/km/appmanager/km/secureDesktop

**Passo 2:** Em **New Member Registration**, selecione o País e a Língua no menu drop down e clique no botão **Register**.

**Passo 3:** Em **User Identity**, Selecione "*Customer*" se sua instituição é cliente. Caso contrário, selecione *"Other"*.

**Passo 4:** Complete os campos solicitados.

**Passo 5:** Procure pelo perfil de sua instituição. Se não encontrar, crie uma nova.

Seu registro iniciará uma solicitação junto à EMC Education Services para dá-lo acesso ao Powerlink. Você receberá uma notificação quando o processo estiver concluído. Por favor notifique Leopoldo Fernandes (leopoldo.fernandes@emc.com) e Eduardo Lima (Eduardo.lima@emc.com) ao terminar seu registro Powerlink para que possamos iniciar seu processo de capacitação.

#### **2.2 EMC Community Network – Faculty Portal**

O Faculty Portal no EMC Community Network é o portal da comunidade mundial dos professores do EAA. É nessa comunidade que o professor terá acesso aos materiais para as aulas dos cursos ISM, CIS, DSBDA e BRSA, além de materiais e ferramentas complementares como estudos de caso, simuladores, questionários, etc. O professor também poderá compartilhar seus próprios materiais e se relacionar com outros professores filiados ao programa através do exclusivo fórum de discussão.

O EMC Academic Alliance Faculty Community é uma comunidade PRIVADA. Seu acesso é restrito aos membros qualificados do programa e seus administradores. Alunos, Profissionais de TI e demais pessoas NÃO tem acesso à essa comunidade.

Entretanto, encorajamos sua interação com professores e Profissionais de TI em nossa comunidade ECN Faculty Community em: https://community.emc.com/community/connect/emcpp/industry/aaf Essa comunidade é aberta a todos e se dedica a tópicos amplos ao redor de Armazenamento e Gerenciamento de Informações, Cloud Computing, Big Data, Backup, certificações e tendências da indústria. Você pode se relacionar com profissionais de TI que compartilham suas ideias e interagem com seus alunos e futuros profissionais.

Para ter acesso ao ECN, siga os passos abaixo:

**Passo 1:** Acesse https://developer-content.emc.com/login/register.asp e crie sua conta no EMC Community Network

**Passo 2:** Após a criação e sua conta, uma mensagem de validação será enviada a seu email. Siga os passos indicados no email para ativar sua conta.

Será necessário solicitar o acesso ao Faculty Portal, área exclusiva para professores do EMC Academic Alliance. Para isso, acesse https://developer-content.emc.com/email/request\_eaa.htm

Passo 2: Preencha os dados solicitados para ativar sua conta

**Passo 3:** Seus dados serão verificados e você terá acesso ao portal assim que aprovado.

Procure sempre utilizar o seu endereço de email da universidade para facilitar a verificação dos dados.

## **3 Inicie sua capacitação**

A EMC desenvolveu os kits de Vídeo Aulas para a capacitação de professores dentro do programa EMC Academic Alliance. São quatro kits diferentes (ISM, CIS, BRSA e BDDS), um para cada curso escolhido.

Através desse kit profissionalmente produzido pela EMC Educational Services, o professor pode se capacitar de acordo com sua disponibilidade, acessado quando quiser cada um dos módulos do curso de Armazenamento e Gerenciamento de Informações.

O kit conhecido como Video-ILT foi gravado por nossos melhores instrutores e está disponível no formato de CD-ROM/DVD-ROM, com navegação intuitiva por seus menus. Os materiais de aula, exercícios de laboratório e materiais para os alunos também fazem parte desse kit.

Os professores registrados no Faculty Portal e no Powerlink podem solicitar os kits Video-ILTs através do formulário disponível no site http://www.surveymonkey.com/s/YVF5NCW.

Os dados serão verificados e assim que aprovados os kits serão enviados para o endereço indicado no formulário.

## **4 Materiais de apoio às aulas**

A EMC oferece aos professores das instituições cadastradas no programa EMC Academic Alliance uma gama completa de materiais a serem utilizados em sala de aula. São apresentações, estudos de caso, exercícios e questionários que enriquecem o conteúdo do curso ministrado a seus alunos.

Os materiais estão disponíveis através do ECN Faculty Portal. Na página principal do Academic Alliance Faculty Portal, você verá os links para cada um dos cursos disponíveis:

#### **4.1 Information Storage Management Version 2 (ISM,V2)**

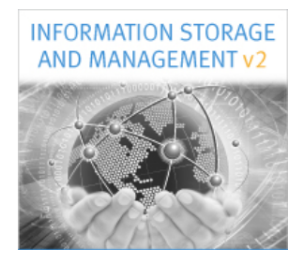

Link direto: https://community.emc.com/docs/DOC-17029

**Materiais de Apoio às Aulas**

- Simuladores and Demonstrações
- Materiais Promocionais
- Desenvolvimento para Professores
- PPTs para as aulas

#### **4.2 Cloud Infrastructure and Services**

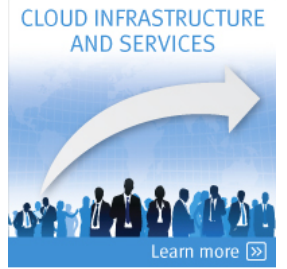

Link direto: https://community.emc.com/docs/DOC-13033

- PPTs para as aulas
- Recursos para professores
- Guia do Aluno

#### **4.3 Backup Recovery Systems and Architecture**

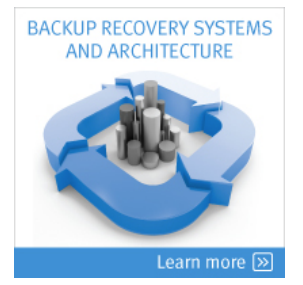

Link Direto: https://community.emc.com/docs/DOC-13034

- PPTs para as aulas

#### **4.4 Data Science and Big Data Analytics**

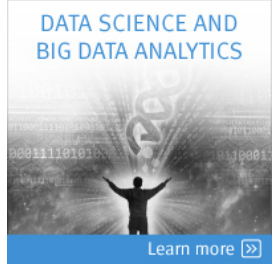

Link direto: https://community.emc.com/docs/DOC-13235

- PPTs para as aulas

Para acessar o portal, é necessário ter uma conta registrada no ECN Faculty Portal

## **5 EMC Proven Professional Certification**

É recomendado, mas não obrigatório, que o professor tire sua certificação no máximo 90 dias após finalizar o curso ISM. O exame de certificação dura 90 minutos e possui 65 questões. O Cupom de descontos oferecido através do programa dá direito ao *retake* gratuito caso não passe no exame na primeira tentativa.

#### **5.1 Simulados dos Exames de Certificação**

Os simulados dos exames dão aos candidatos uma ideia sobre o tipo de perguntas e os assuntos abordados nos exames de certificação EMC Proven Professional. Siga os passos abaixo para iniciar o simulado.

Passo 1: Acesse http://education.emc.com/guest/certification/exams.aspx.

**Passo 2:** Procure pela certificação desejada: ISM(E20-001), CIS (E20-002), BRSA (E20-005) ou DSBDA (E20-007) na tabela

**Passo 3:** Clique em "Launch" na área do *Practice Exam* na linha da certificação desejada.

#### **5.2 EMC Proven Professional Certification Exam Voucher**

Os alunos e professores das instituições de ensino participantes do programa EAA tem 90% de descontos no voucher de certificação oficial da EMC. Para solicitar o cupom de descontos para o exame de certificação do programa EMC Proven Professional,: Mande um email para Academic Alliance Program Office@emc.com com a quantidade de vouchers e o seu institution ID

*OBS: O Institution ID é o código de identificação da universidade no programa e é enviado por e-mail no momento da confirmação da inscrição de sua instituição.*

Veja abaixo a lista de exames elegíveis para o desconto do Programa EAA:

- E10-001 Information Storage and Management Exam v2 (EMCISA)
- E20-002 Cloud Infrastructure and Services Exam (EMCCIS)
- E20-005 Backup Recovery Systems and Architecture Exam (EMCBA)
- E20-007 Data Science for Big Data Analytics (DSBDA)

*\*Os vouchers para exame EMC Proven Professional não podem ser revendidos ou trocados por dinheiro, crédito ou serem reembolsados.*

#### **5.3 Registro para os Exames EMC Proven Professional**

- 1) Você deve se registrar e fazer o exame antes da data de vencimento do voucher. Não é possível trocar um voucher ou estender sua data de vencimento.
- 2) Para se registrar para o exame ou localizar/contatar um Centro de testes próximo a você, visite o site http://www.pearsonvue.com/emc/locate/

Use o numero do voucher para o pagamento durante o processo de registro.

- 3) Cada Voucher é válido para um único exame. Essa oferta não deve ser usada em conjunto com quaisquer outros descontos ou para um exame já efetuado.
- 4) Pearson VUE, Testing Centers Autorizados Pearson VUE, e EMC não são responsáveis por vouchers perdidos ou roubados.
- 5) Os vouchers de exames não podem ser trocados por dinheiro, crédito ou reembolso, não podem ser revendidos e só podem ser usados para exames da EMC.
- 6) Para reagendar um exame, entre em contato com a Pearson VUE pelo menos 24 horas antes da data agendada. Caso não entre em contato até este prazo, o voucher será perdido.
- 7) Pearson Vue somente aceita vouchers ou cartões de crédito.

#### **5.4 EMC Proven Professional Logos**

Uma vez aprovado no exame de certificação, você se torna um EMC Proven Professional, e tem acesso aos logos exclusivos para uso em assinaturas de e-mail e cartões de visitas, designando seu nível de certificação. Faça seu login no CertTracker

https://i7lp.integral7.com/durango/do/login?ownername=emc&channel=emc&basechannel=prometric para acessar os logos. Clique em Program Benefits and Logos no menu da esquerda para encontrar os arquivos dos logos.

**Passo 4:** Você receberá um e-mail no endereço indicado para ativar sua conta. Por favor, siga os passos indicados no e-mail para ativar sua nova conta ECN **Passo 5:** Clique nesse link para acessar o formulário de pesquisa http://www.surveymonkey.com/s/8C8M52K **Passo 6:** Complete o formulário e o submeta

Você receberá a confirmação da EMC por e-mail assim que seu acesso estiver garantido.

## **6 Student Web Portal**

Um site seguro está disponível para os estudantes do Programa EMC Academic Alliance. Quando se registrar pela primeira vez, ele precisará do Institution ID, que deverá ser informado pelo coordenador do programa na universidade. A gerência do Programa EAA enviará o Institution ID para cada universidade. Por favor, repasse esse código para os alunos juntamente com as instruções abaixo para criação de conta no Student Web Portal:

**Passo 1:** Acesse: http://education.emc.com/academicalliance **Passo 2:** Clique em **Register** na caixa de texto "Academic Alliance Members Only". **Passo 3:** Siga as instruções para completar o formulário.

## **7 Promoção do Programa EAA**

A EMC possui alguns materiais que podem ajuda-lo a promover o programa EMC Academic Alliance junto a seus alunos. Abaixo estão três oportunidades para promover a parceria.

#### **7.1 Logo & Descrição do Programa**

Um dos grandes benefícios do EAA para seus parceiros é o uso do logo EAA. O guia de uso do logo está no *agreement* online, disponível em sua confirmação de inscrição por e-mail. Para sua conveniência, oferecemos uma descrição abaixo para uso junto ao logo do programa.

*O EMC® Academic Alliance é um programa de colaboração entre escolas e universidades do mundo todo que foi criado para suprir as lacunas de habilidades oriundas do crescente volume e complexidade de dados. Esse aumento na criação de dados e a importância em armazená-los, protegê-los e gerenciálos fez com que o armazenamento de informações se tornasse uma das principais funções de TI. Este curso ensina aos alunos os conceitos de tecnologias de Armazenamento e Gerenciamento de Informações, como SAN, Nas, replicação de dados, segurança e virtualização para resolver problemas de capacidade de armazenamento, disponibilidade e mobilidade de dados.*

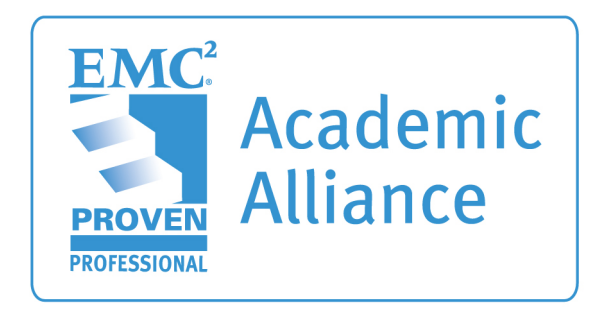

#### **7.2 EMC Academic Alliance Press Release**

Se tiver interesse em lançar um *press release* para a imprensa para promover a sua parceria com a EMC através do EAA, a EMC pode lhe enviar um modelo e instruções com as principais informações e processos de aprovação de conteúdo junto ao nosso departamento de Relações Públicas. Se tiver interesse, envie uma solicitação via e-mail para Eduardo.lima@emc.com.

#### **7.3 Lista de Parceiros EAA no EMC.com**

Agora que sua instituição está registrada oficialmente como parceira do EAA, a EMC adicionará sua instituição de ensino à lista de parceiros do site emc.com. Para ver a lista acesse: http://education.emc.com/academicalliance/ e selecione: "*Find participating institutions*"

## **8 Conecte-se à EMC!**

Siga os perfis do programa no Twitter e visite nossas páginas no Facebook para ficar por dentro das novidades do EAA, eventos, updates sobre tecnologias e se conectar a membros do programa espalhados pelo mundo. Promova também esses perfis para seus alunos.

http://Facebook.com/EMCAcademicAlliance http://twitter.com/EMCAcad (Inglês)